# http:

## **Управление компьютером с помощью меню**

Гимранова Виктория Юрьевна Учитель информатики МКОУ «СОШ №7» гп. Талинка

# **Цели урока:**

- ❖ **Повторить устройство компьютера и основы пользовательского интерфейса;**
- ❖ **Познакомиться со следующими понятиями:**
	- **раскрывающееся меню;**
	- **контекстное меню;**
	- **диалоговое окно;**
	- **элементы управления (поле ввода, список, раскрывающийся список, переключатель, флажок, вкладка, кнопка).**

## **Проверка домашнего задания**

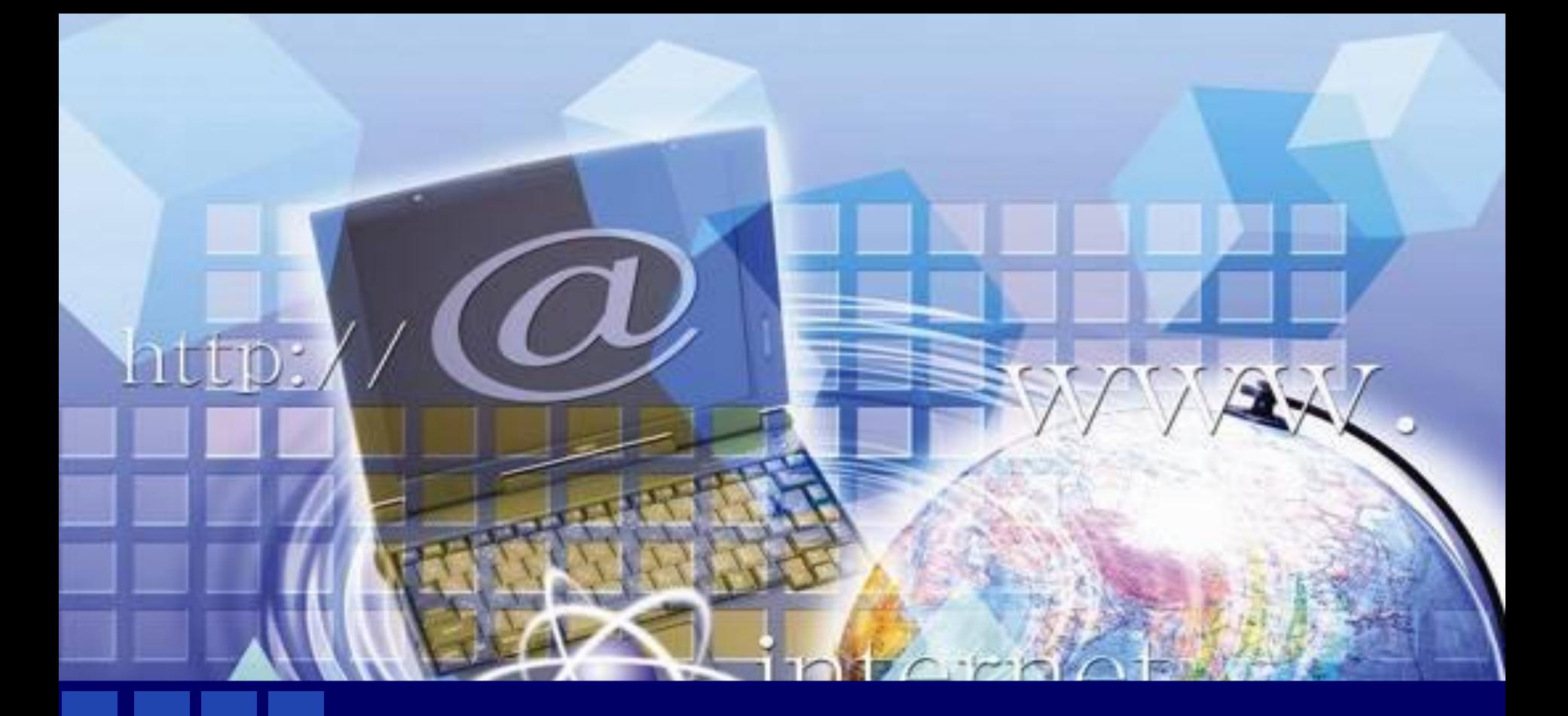

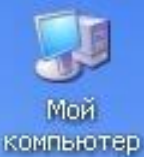

Калькулятор

Блокнот

# **Рабочего стола НАЗОВИТЕ ОСНОВНЫЕ ЭЛЕМЕНТЫ РАБОЧЕГО СТОЛА?**

**Основные элементы** 

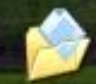

Мои ДОКУМЕНТЫ

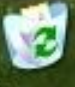

Корзина

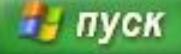

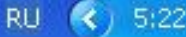

# **Для чего нужна мышь?**

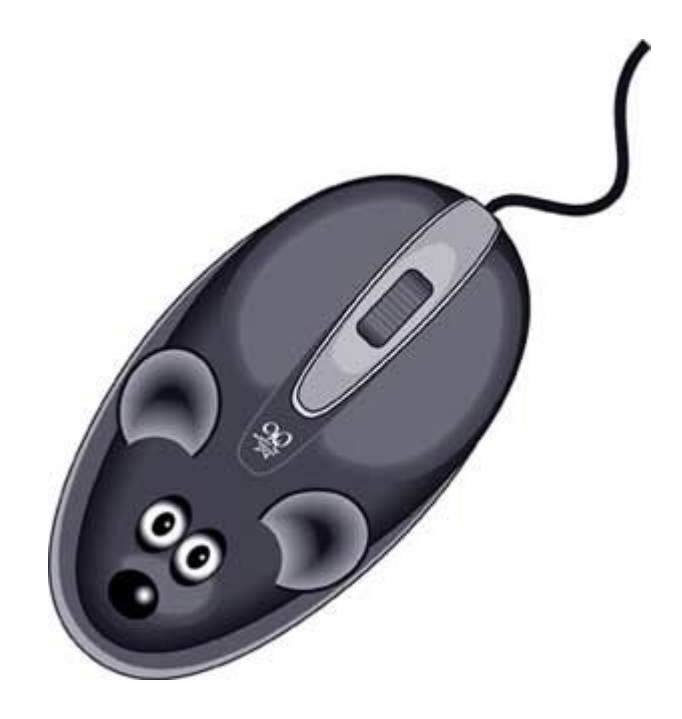

## **КАРТОЧКА № 2.16.**

- **Продолжите предложения:**
- **а) Управлять компьютером можно, выбирая нужную команду из заранее заготовленных**  вариантов -
- **б) Щелчком по кнопке самосткрывается главное меню.**
- **в) Программы основной пункт главного меню.**
- **г) Прямоугольная область на экране монитора, которую занимает работающая программа, называется**

## **КАРТОЧКА № 2.17.**

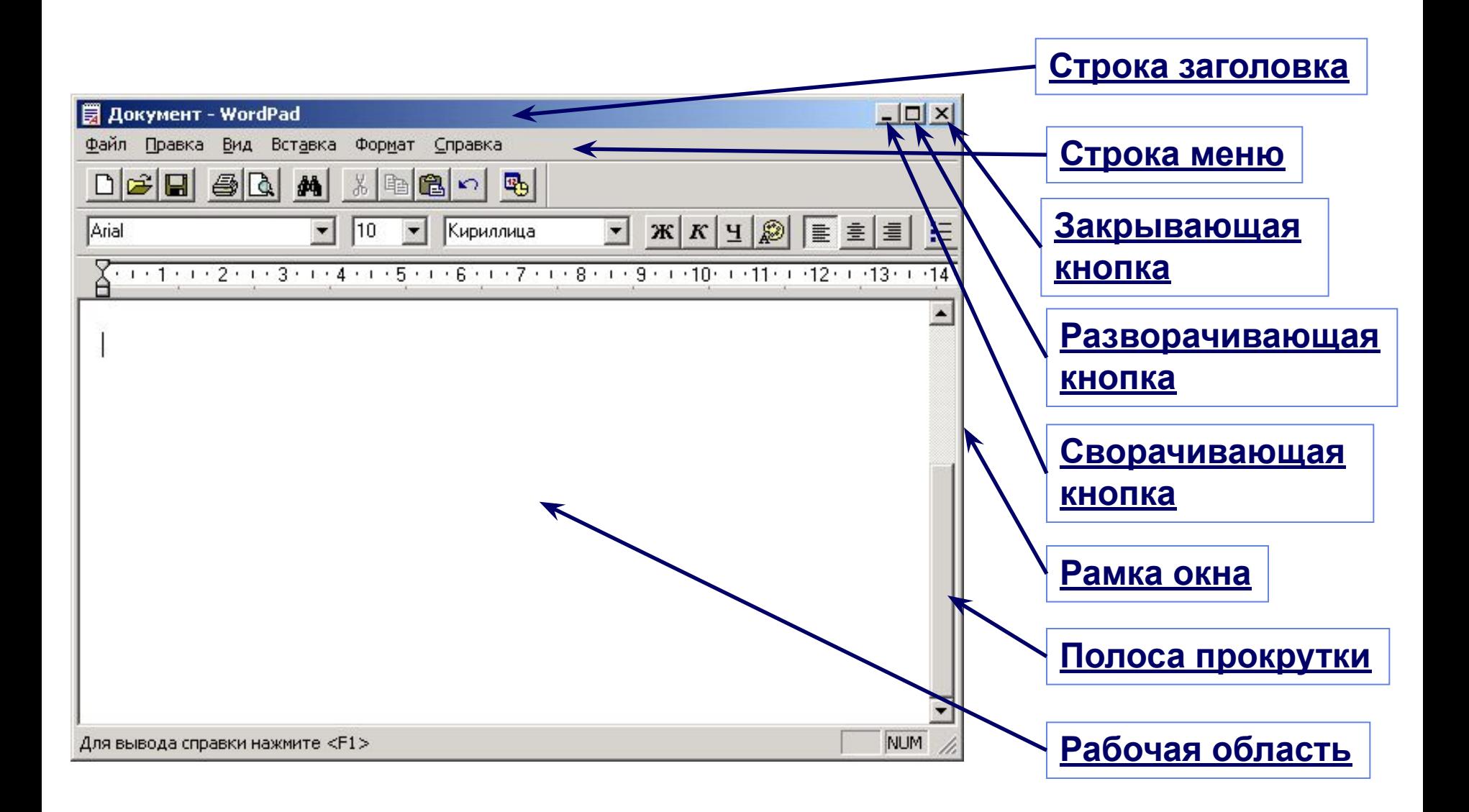

## **Проверочная работа**

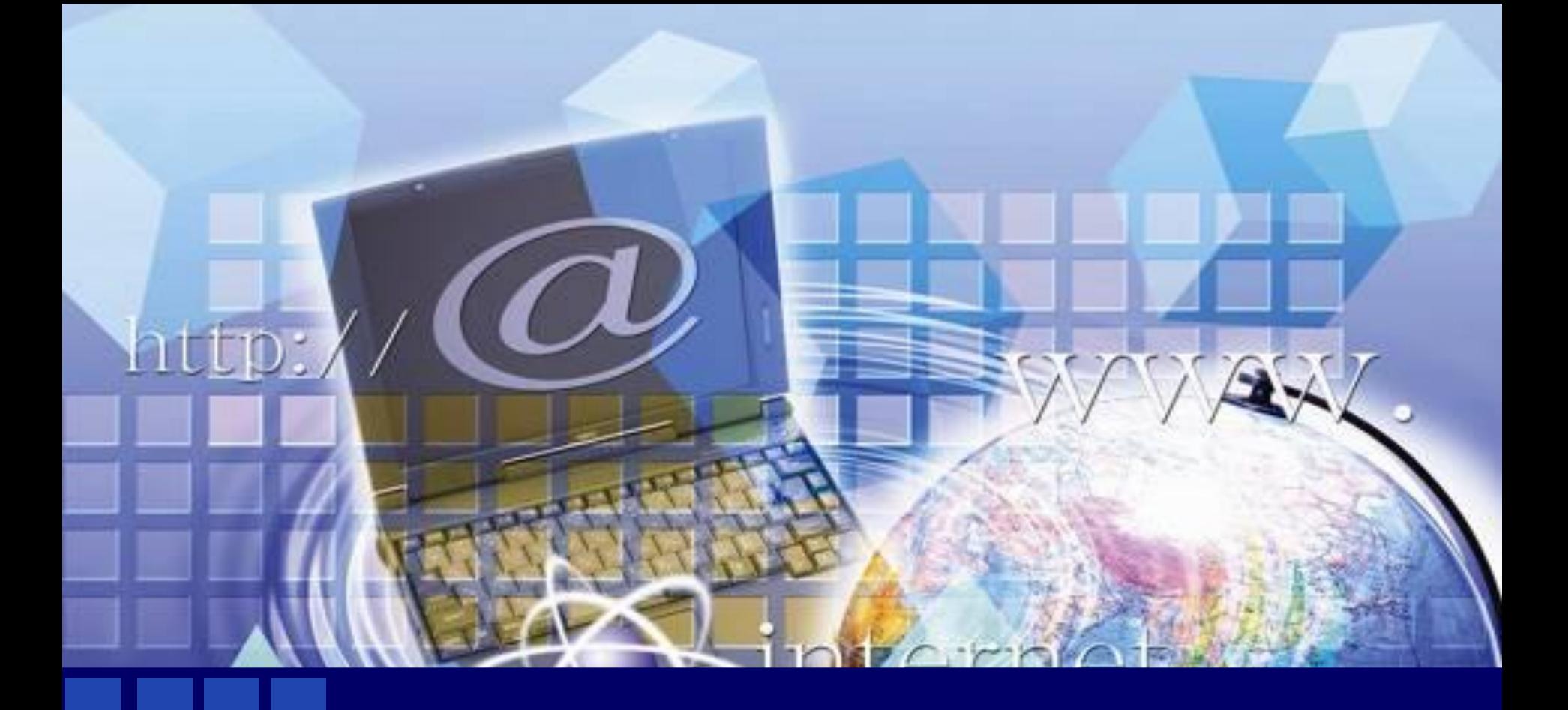

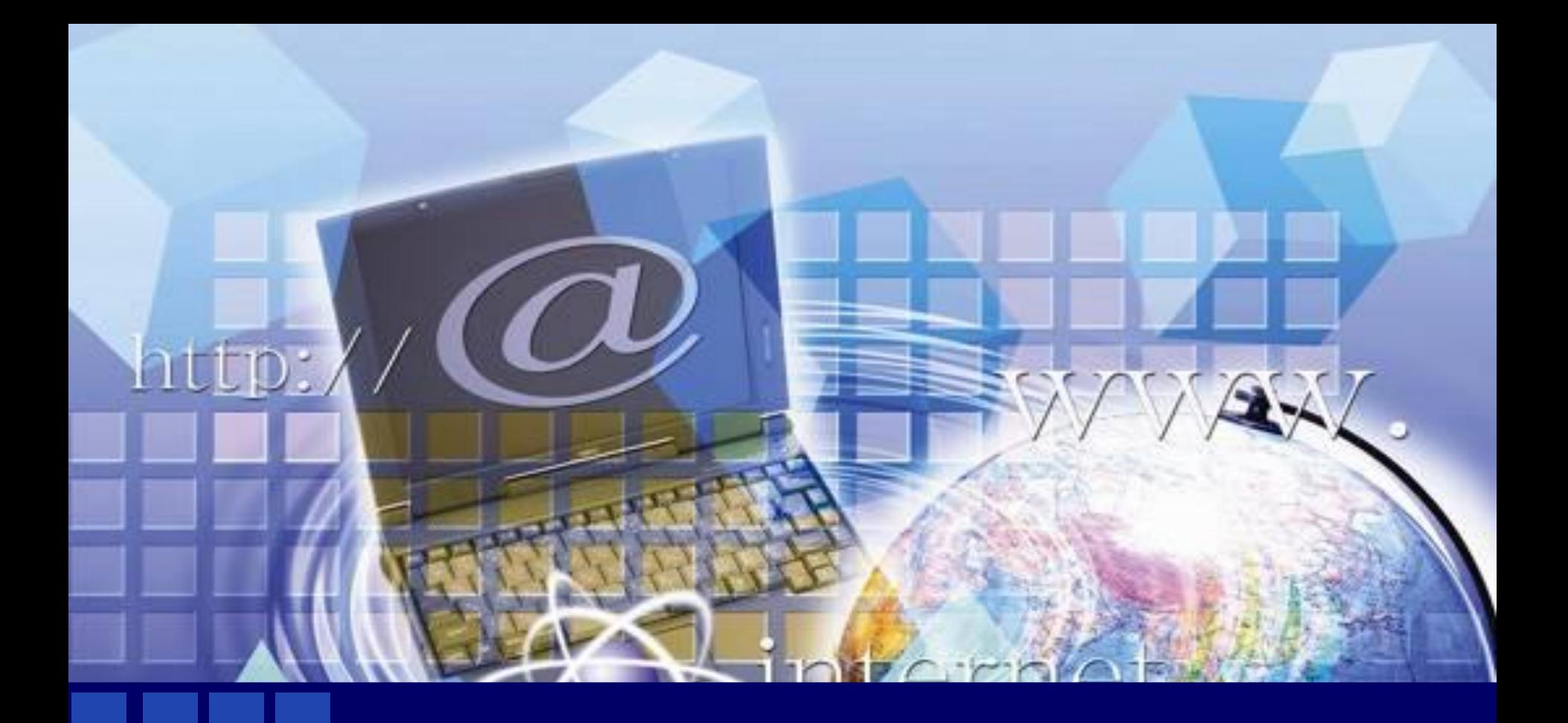

## **Управление компьютером с помощью меню**

## **Меню**

#### **– список команд, выбирая которые, пользователь может управлять компьютером.**

#### **Раскрывающие**

#### **Контекстны**

**е** 

#### **ся**

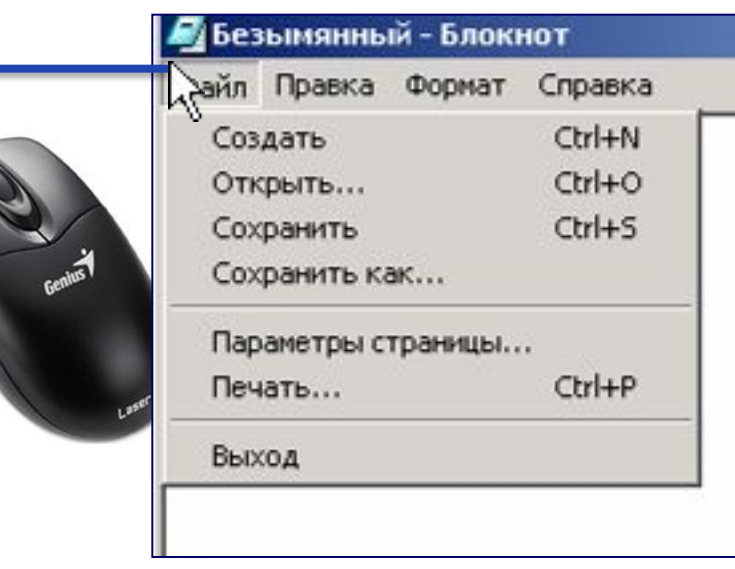

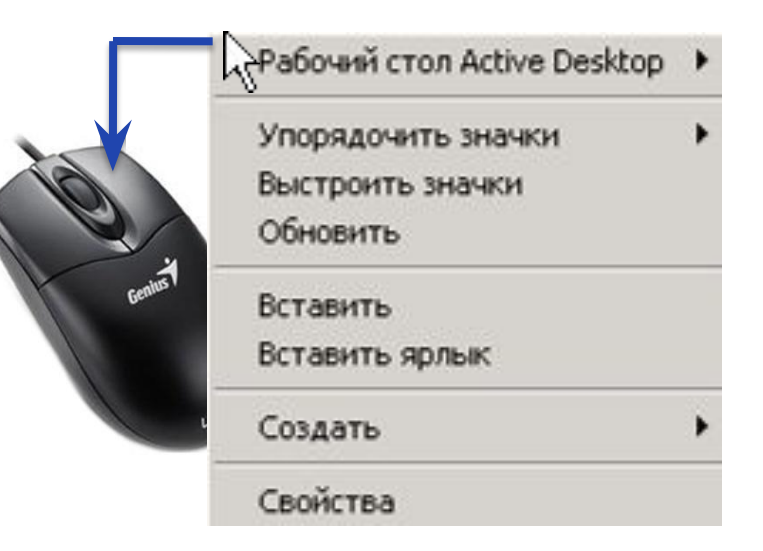

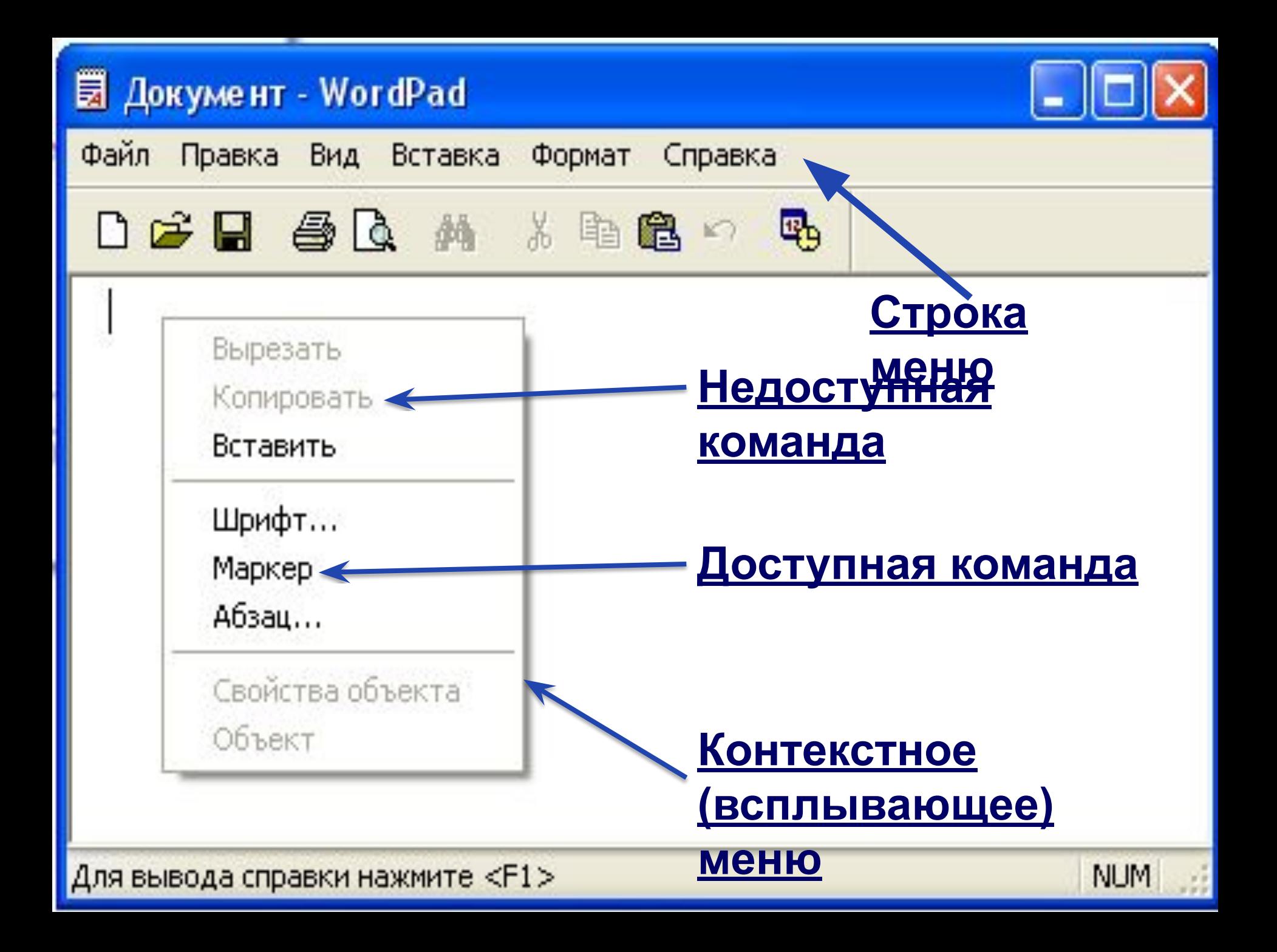

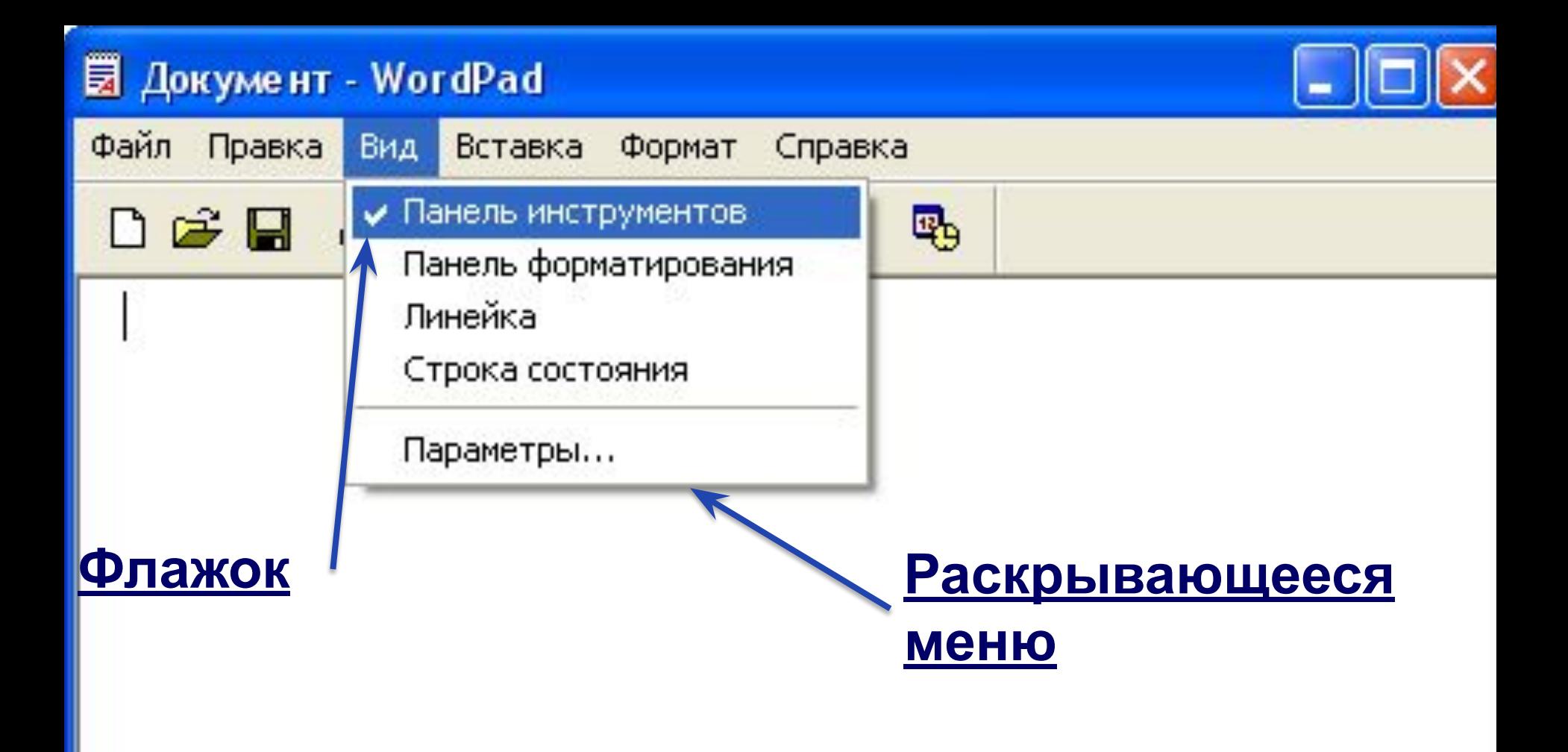

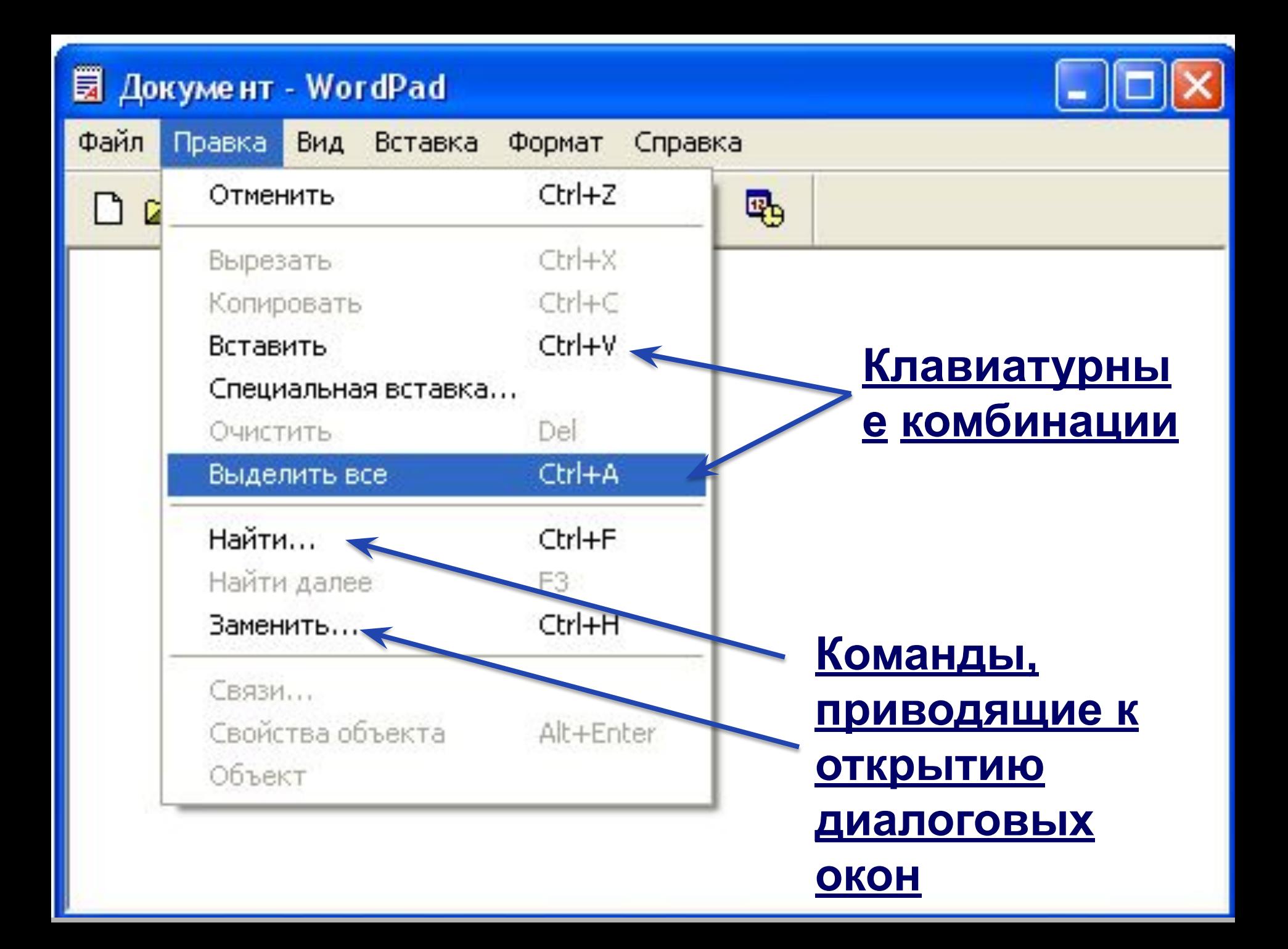

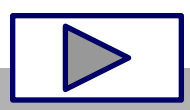

- ❖ **командные кнопки.**
- ❖ **вкладки;**
- ❖ **флажок;**
- ❖ **переключатель;**
- ❖ **список;** ❖ **раскрывающийся список;**
- ❖ **поле ввода;**

#### **Элементы управления диалоговых окон:**

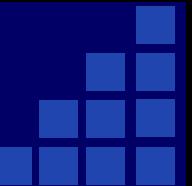

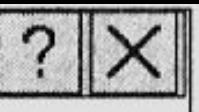

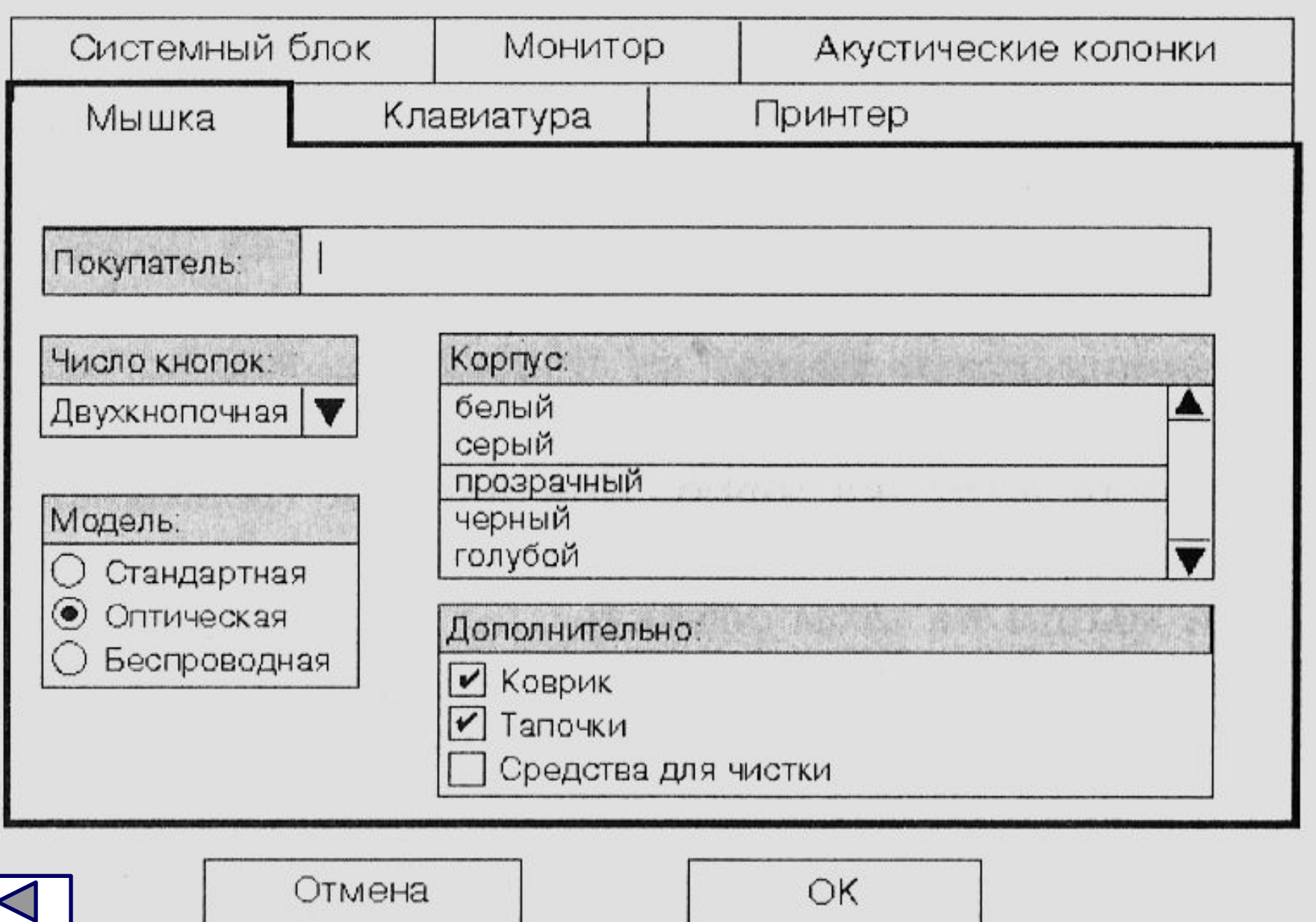

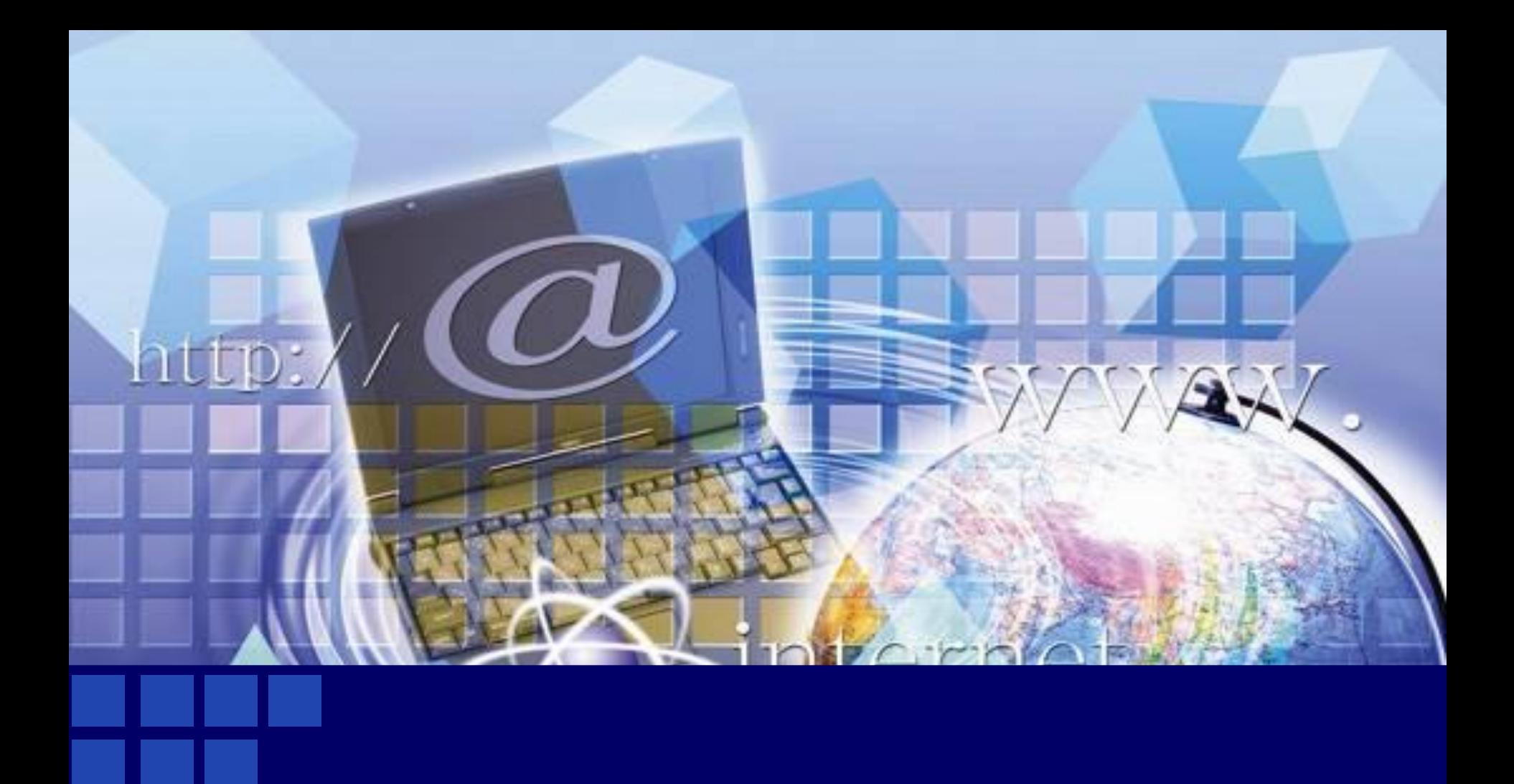

## **Работа по карточкам**

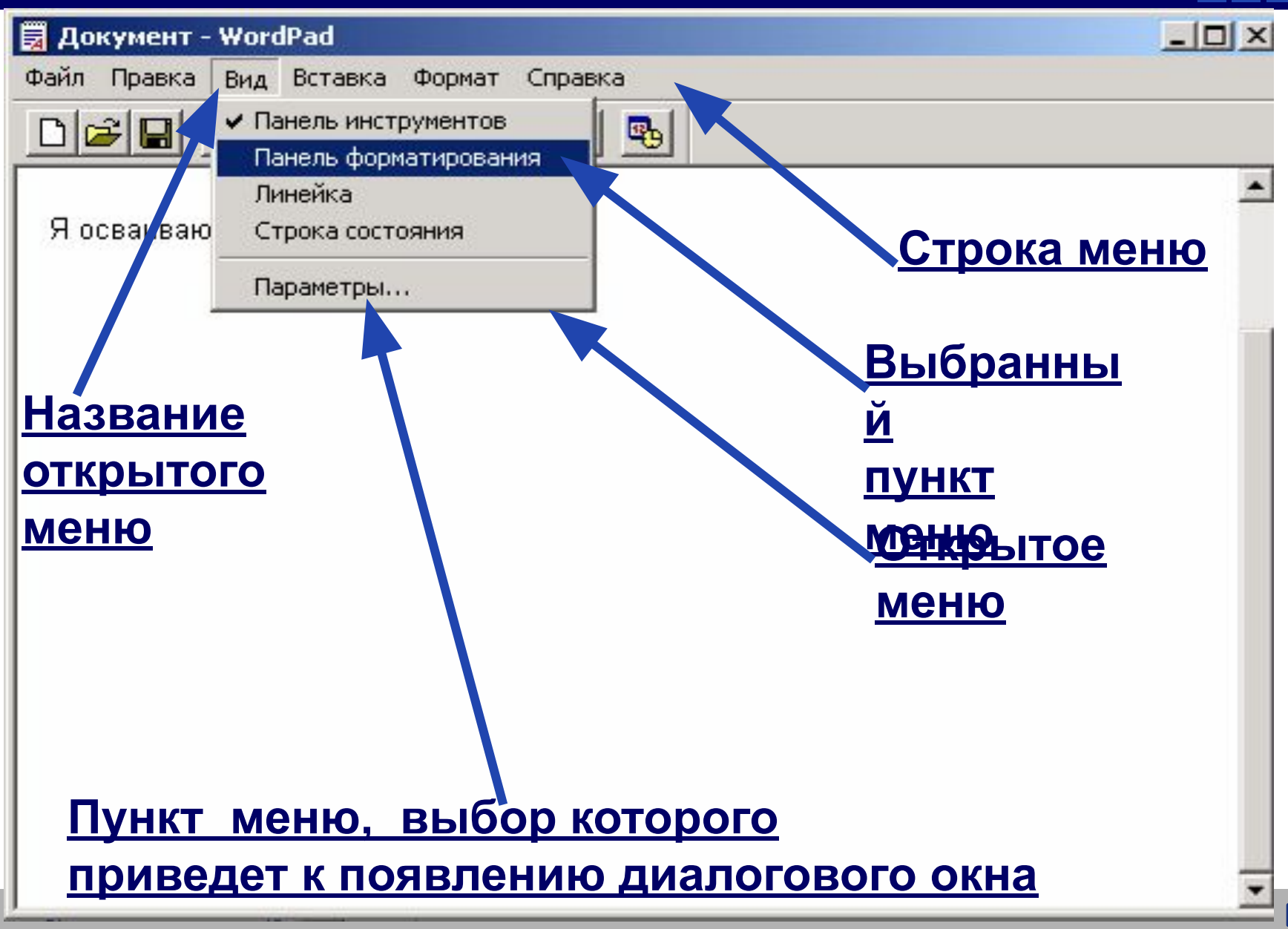

- 1. Название открытого меню Правка
- 2. Недоступные для выполнения команды меню **Правка** \_\_\_\_\_\_\_\_\_\_\_\_\_\_\_\_\_\_\_\_\_\_\_\_\_\_\_\_\_\_\_\_\_\_\_\_\_\_\_\_\_\_\_\_\_\_\_\_\_\_\_\_\_\_\_ **Вырезать, Копировать, Очистить, Найти далее, Связи,** \_\_\_\_\_\_\_\_\_\_\_\_\_\_\_\_\_\_\_\_\_\_\_\_\_\_\_\_\_\_\_\_\_\_\_\_\_\_\_\_ **Свойства объекта, Объект**
- 3. Команду, соответствующую клавиатурной комбинации  ${Ctrl} + {V}$  **Betabullary**
- 4. Комбинацию клавиш соответствующую команде **Выделить все**  $\{Ctrl \} + \{ A \}$
- 5. Пункты меню, выбор которых приведет к появлению диалоговых окон Специальная вставка, Найти, Заменить

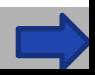

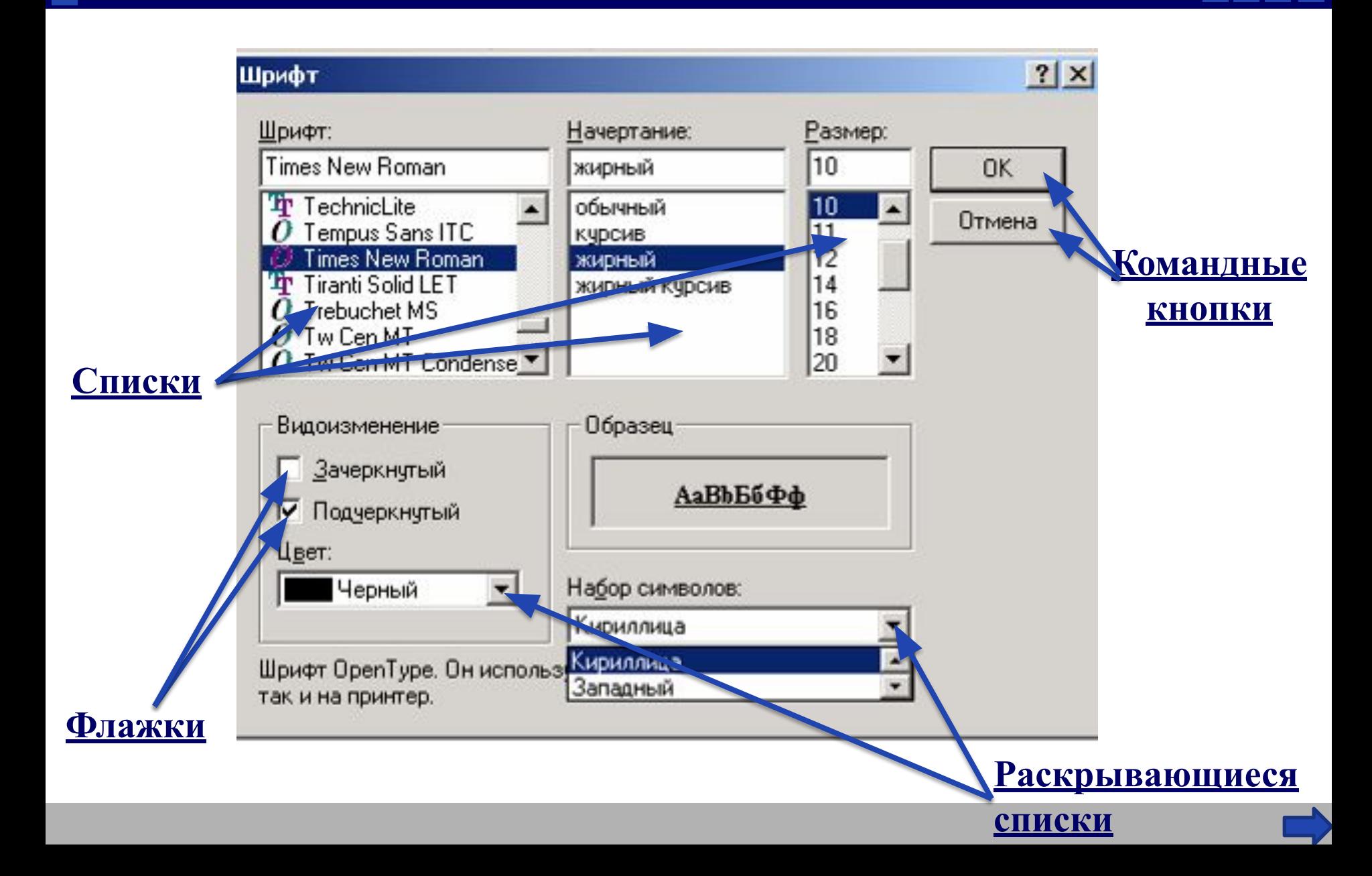

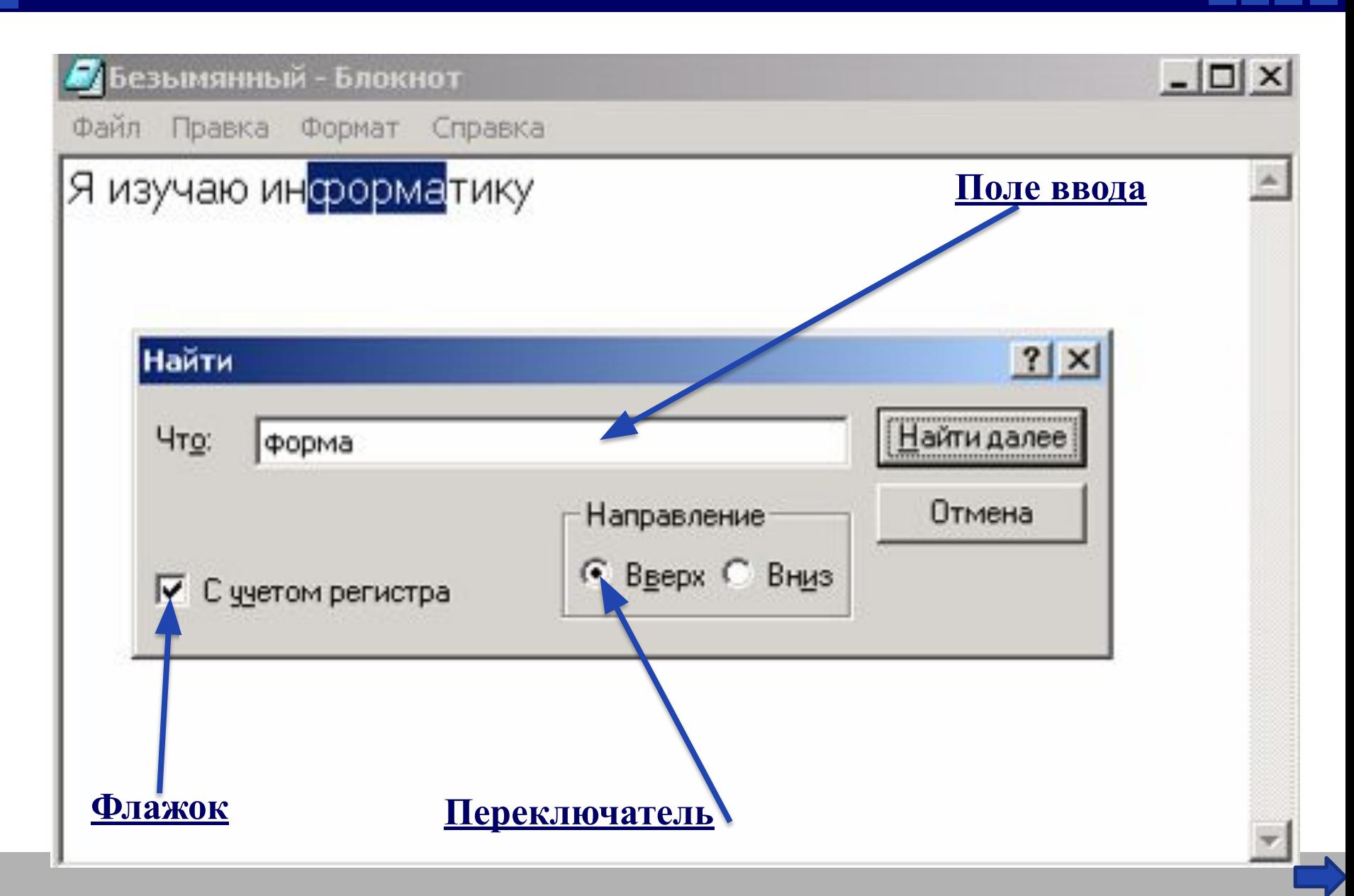

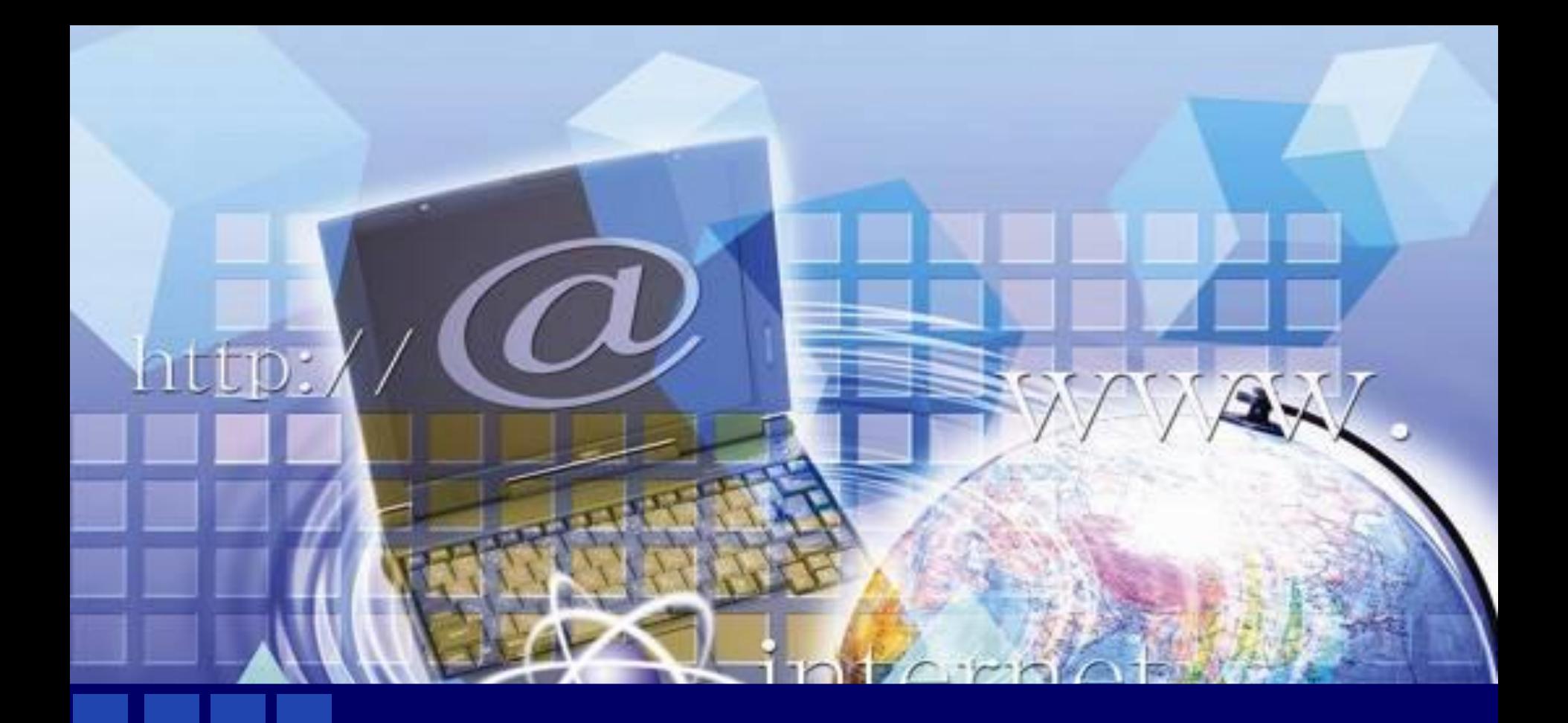

## **Практическая работа «Знакомство с компьютерным меню»**

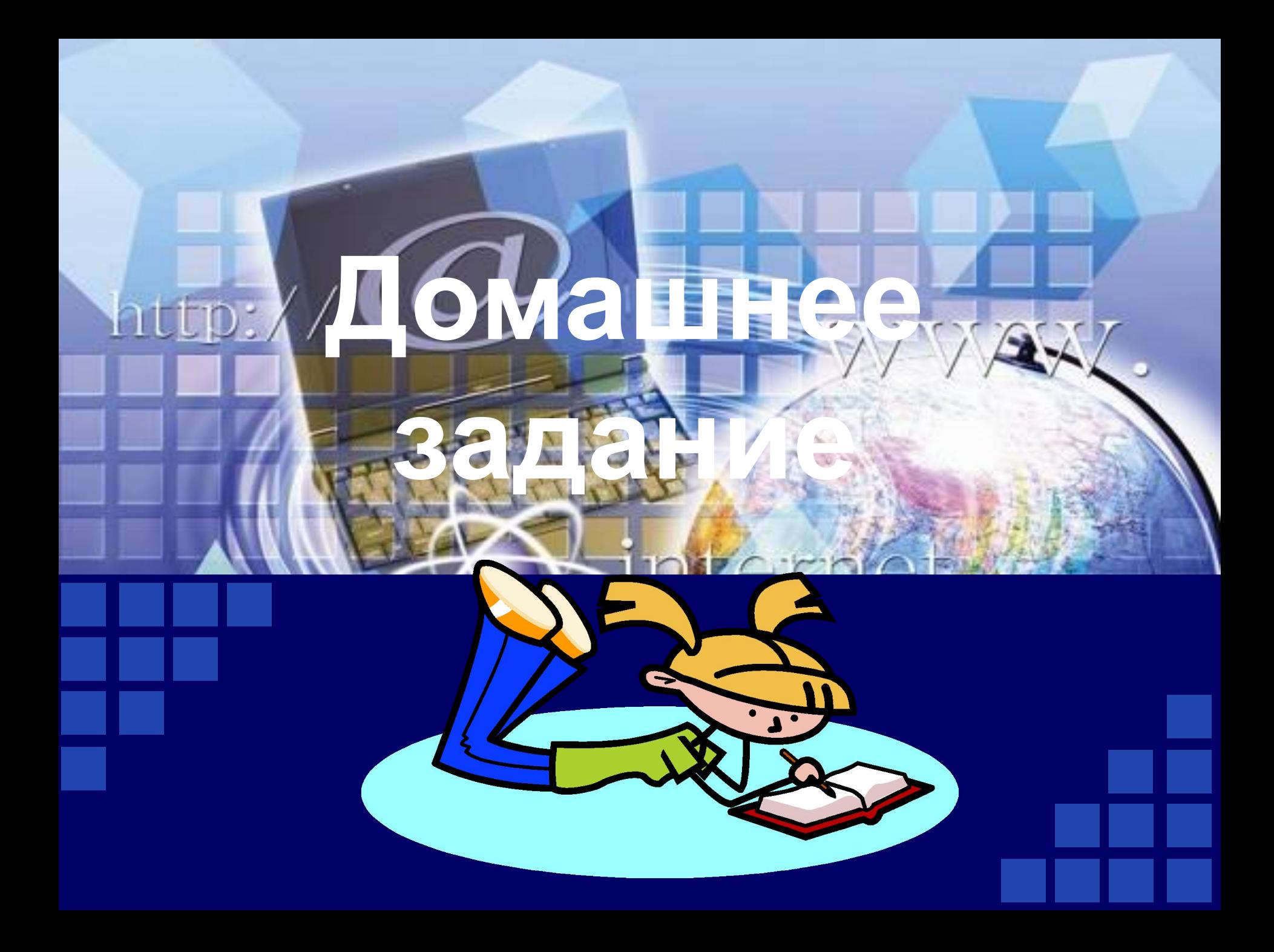

*§ 2.8, ответить на вопросы устно. Задания № 1, 2, 3, 4 доделать.*

**Придумать и изобразить диалоговое окно,**  "Мой компьютер", с.<br>86 учебника (в окне **должно быть размещено как можно больше элементов управления).**

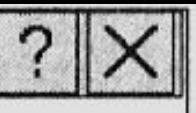

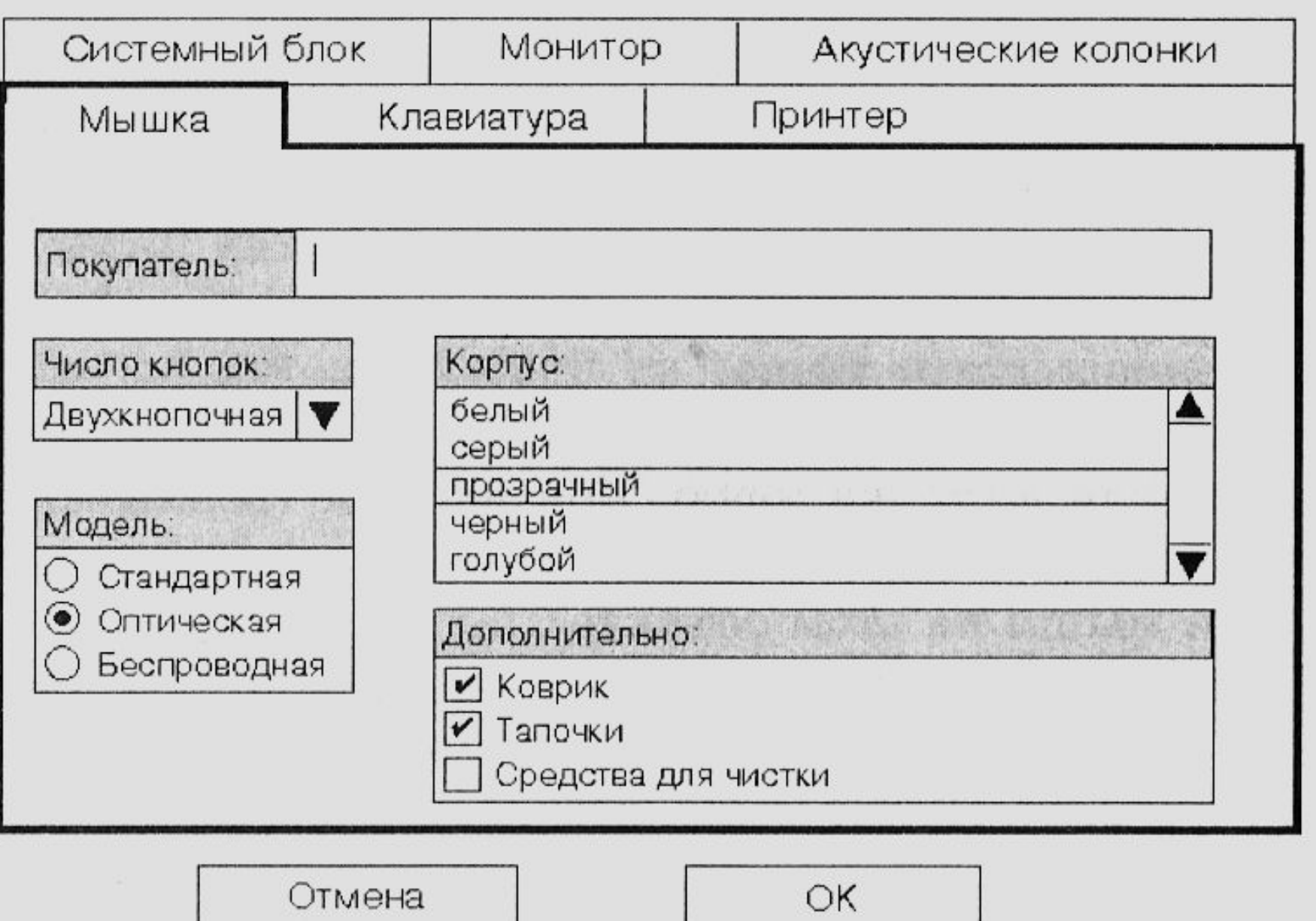

**: – ( – кто считает, что ему еще много нужно работать над данной темой.** 

**: – / – кто считает, что недостаточно хорошо понял тему и поработал на уроке.**

**: – ) – кто считает, что хорошо понял тему и поработал на уроке.** 

**Нарисовать смайлик в зависимости от того, как вы оцениваете свой успех на уроке:**

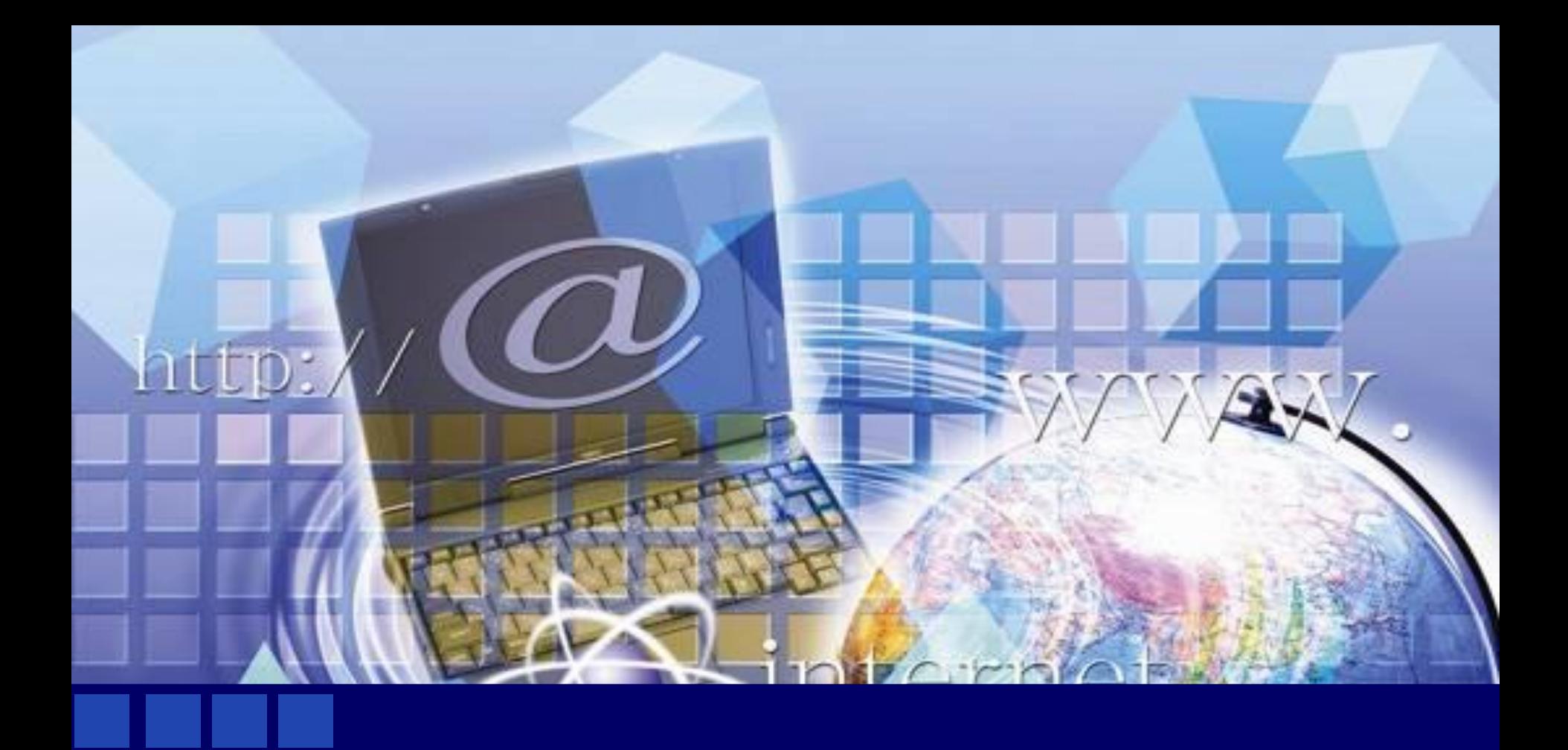

## **Спасибо за урок!**

#### **Источник**

❖ **Информатика: Учебник для 5 класса/ Л.Л. Босова. - 5-е изд. - М.: Бином. Лаборатория знаний, 2007. - 192 с.: ил.**